#### **REPUBLIK INDONESIA KEMENTERIAN HUKUM DAN HAK ASASI MANUSIA**

# **SURAT PENCATATAN CIPTAAN**

Dalam rangka pelindungan ciptaan di bidang ilmu pengetahuan, seni dan sastra berdasarkan Undang-Undang Nomor 28 Tahun 2014 tentang Hak Cipta, dengan ini menerangkan:

Nomor dan tanggal permohonan : EC00202202587, 11 Januari 2022

**Pencipta**

Nama : **Dr. Eng. Ir. Muhammad Agung, S.T., M.T., Dr. Rusli Ismail, M.Pd.**

Kewarganegaraan / / / / / / / / / indonesia

**Pemegang Hak Cipta**

Tanggal dan tempat diumumkan untuk pertama kali di wilayah Indonesia atau di luar wilayah Indonesia

Nomor pencatatan : 000317813

Alamat : Jln. A.P. Pettarani, Makassar, SULAWESI SELATAN, 90222

Nama | **Universitas Negeri Makassar** Alamat : Jln. A. P. Pettarani, Makassar, SULAWESI SELATAN, 90222

Kewarganegaraan : Indonesia

**dkk**

Jenis Ciptaan : **Program Komputer**

**Judul Ciptaan / Sistem Registrasi Akun Office 365** 

: 1 Januari 2022, di Makassar

Jangka waktu pelindungan : Berlaku selama 50 (lima puluh) tahun sejak Ciptaan tersebut pertama kali dilakukan Pengumuman.

 $T_{\Lambda}$ 

 $\Lambda$ 

adalah benar berdasarkan keterangan yang diberikan oleh Pemohon. Surat Pencatatan Hak Cipta atau produk Hak terkait ini sesuai dengan Pasal 72 Undang-Undang Nomor 28 Tahun 2014 tentang Hak Cipta.

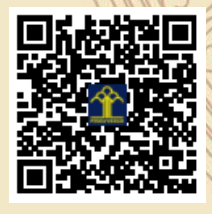

I.T

a.n Menteri Hukum dan Hak Asasi Manusia Direktur Jenderal Kekayaan Intelektual u.b. Direktur Hak Cipta dan Desain Industri

Dr. Syarifuddin, S.T., M.H. NIP.197112182002121001

Disclaimer: Dalam hal pemohon memberikan keterangan tidak sesuai dengan surat pernyataan, Menteri berwenang untuk mencabut surat pencatatan permohonan.

#### **LAMPIRAN PENCIPTA**

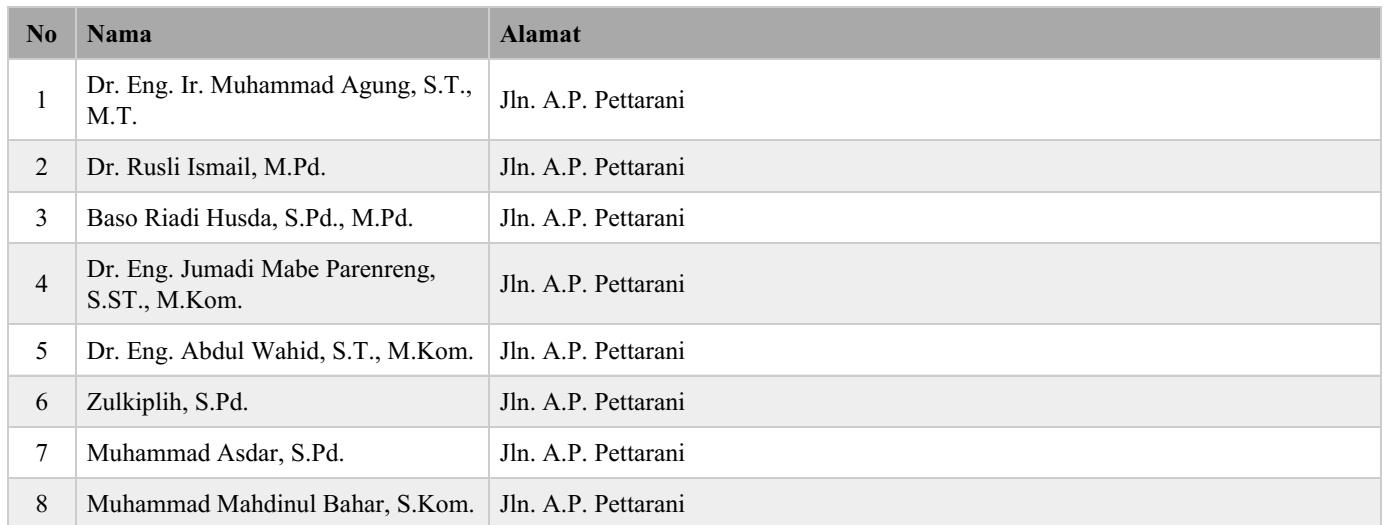

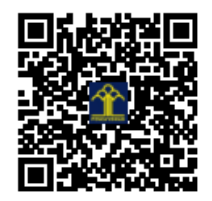

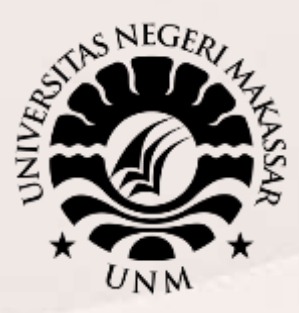

# **PANDUAN MENDAPATKAN AKUN OFFICE 365**

#### **UNIVERSITAS NEGERI MAKASSAR**

**2020 - 2021**

Sekretariat: Menara Pinisi, Kampus UNM Pettarani, Jl. A.P. Pettarani Makassar Sulawesi Selatan

> Kampus UNM Gunungsari Gedung Pinisi UNM Makassar Jl. A.P. Pettarani Makassar -Indonesia Website: http// unm.ac.id ‒ Telp. 0411-4091045

### **UNIVERSITAS NEGERI MAKASSAR 2021**

1. Kunjungi halaman<https://microsoft.unm.ac.id/> untuk mendapatkan akun office 365

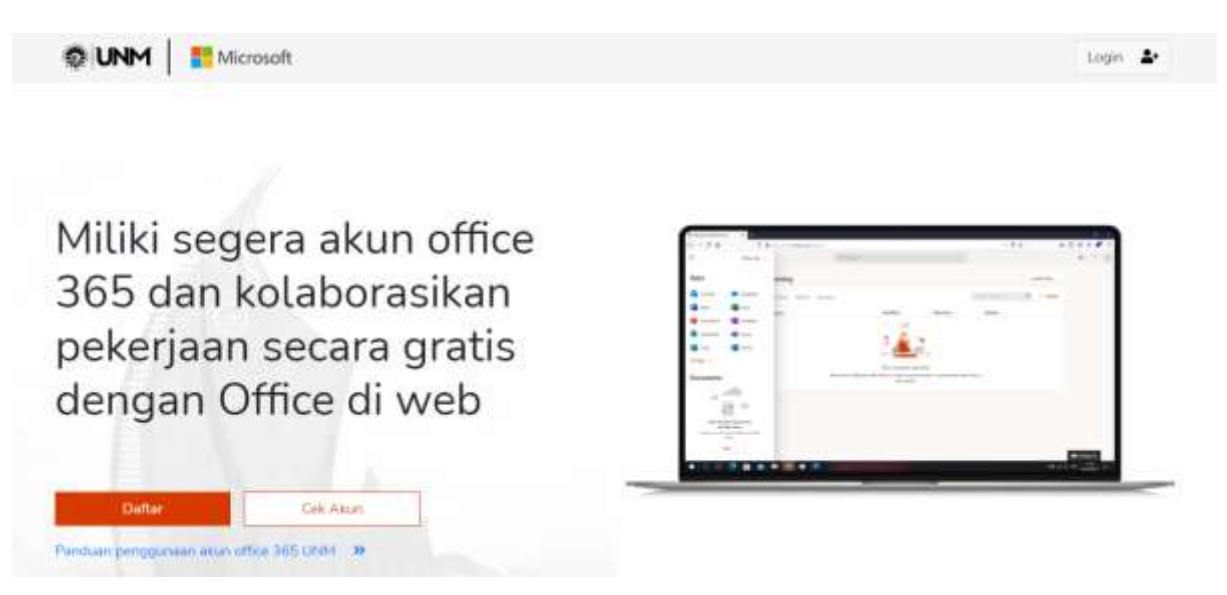

2. Klik **Daftar**, dan lengkapi form yang telah disediakan.

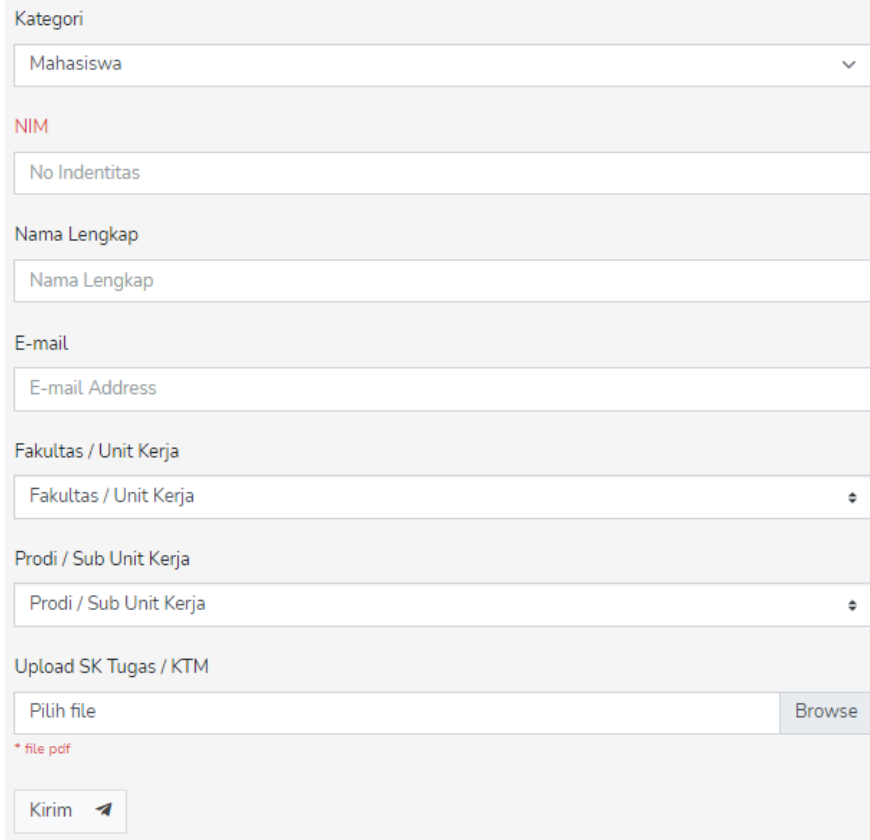

3. Setelah melengkapi form daftar klik tombol **Kirim**, akan muncul pemberitahun seperti ini

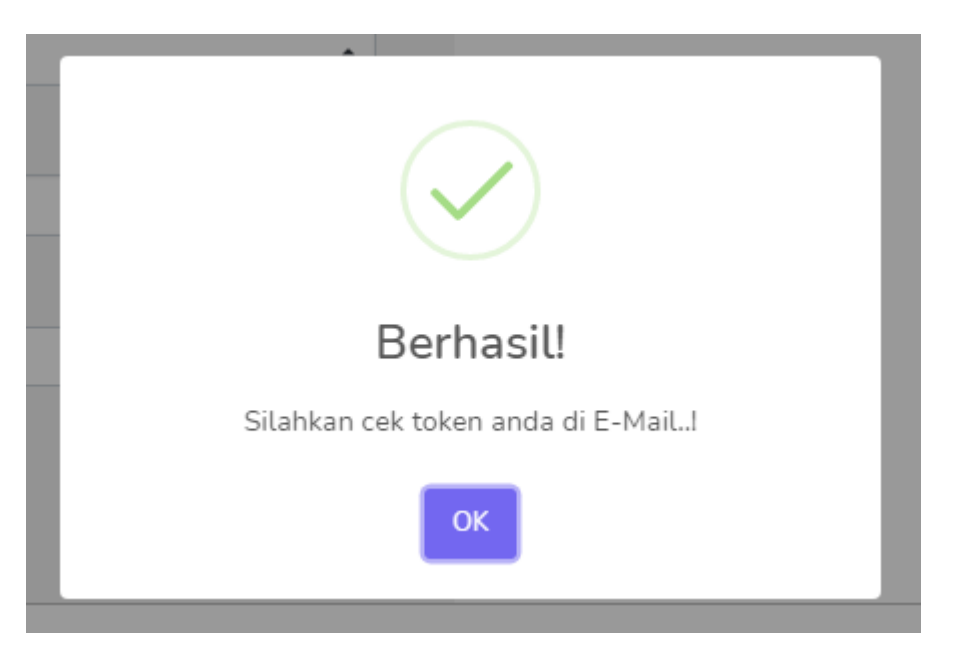

Apabila tidak muncul notifikasi seperti pada gambar, isi ulang form registrasi.

4. Setelah muncul notifikasi, lakukan pengecekan token pada email yang digunakan pada saat mengisi form registrasi.

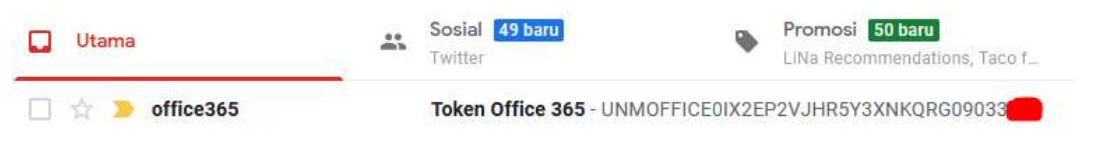

Berikut contoh email yang berisi token

5. Setelah mendapatkan email, copy token yang anda miliki dan paste pada form pengecekan status registrasi.

## Cek Akun Office 365

Gunakan token yang masuk ke email anda untuk mengecek status permohonan akun Office 365 anda

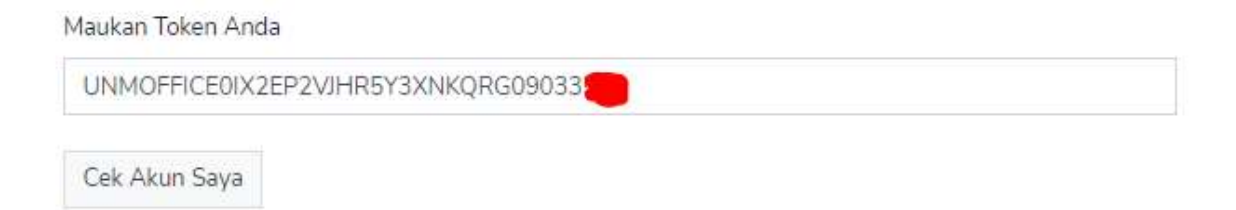

6. Bila status registrasi anda belum diproses atau sementara diproses akan muncul tampilan seperti berikut ini :

## Cek Akun Office 365

Gunakan token yang masuk ke email anda untuk mengecek status permohonan akun Office 365 anda

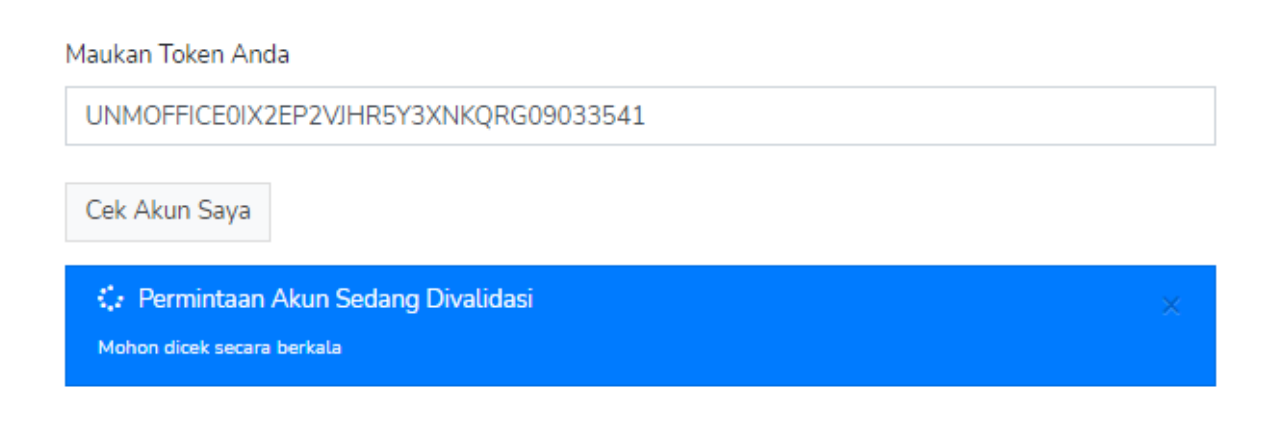

7. Bila status registrasi telah tervalidasi anda akan mendapatkan username dan password akun office 365 seperti berikut ini :

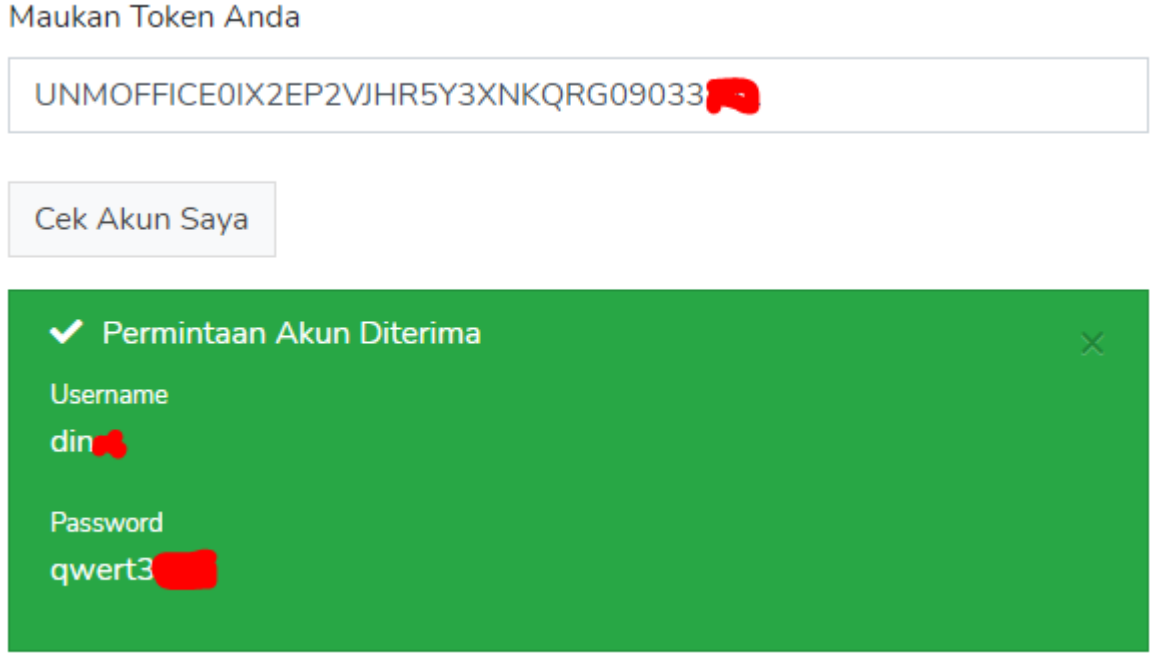

8. Gunakan Akun Username dan Password, untuk melakukan registrasi dan login akun di<https://www.office.com/>

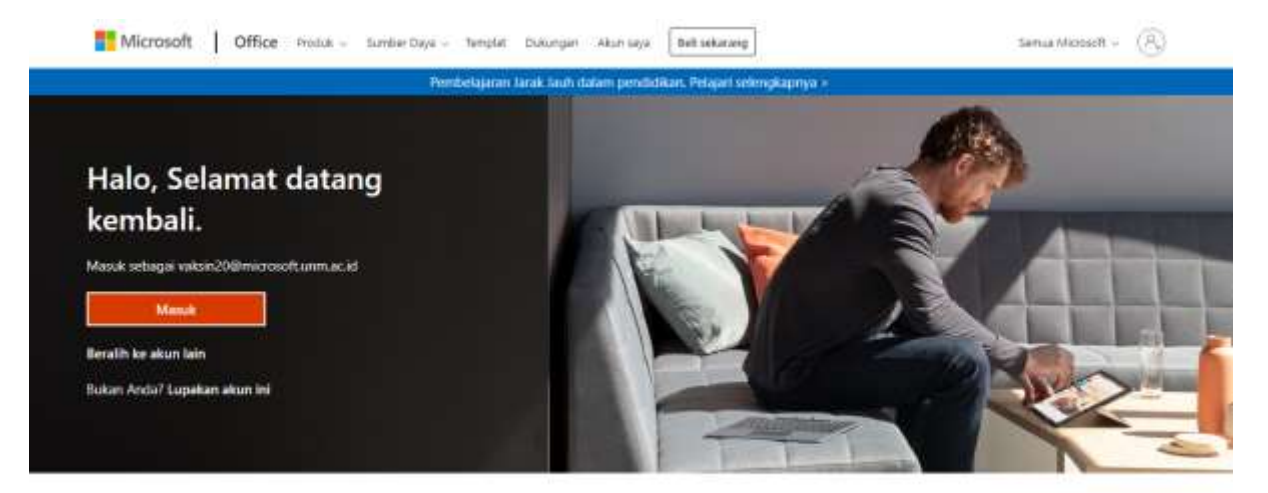

Ikati Office in f y @ @